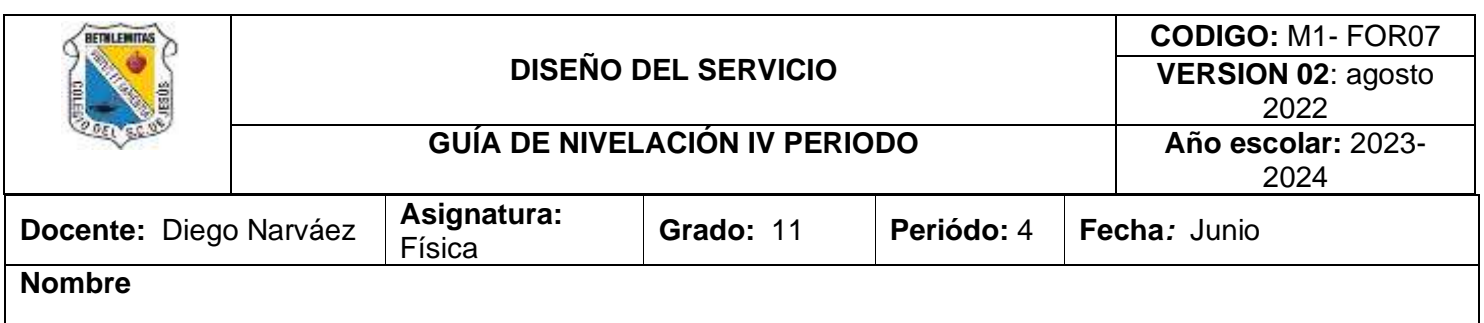

# **CIRCUITOS ELECTRICOS-ELECTRÓNICOS**

**RESISTENCIA:** Componente electrónico que ofrece oposición al paso de la corriente. Para este caso usaremos la resistencia para proporcionarle la corriente que necesita el led para que se ilumine correctamente. Ya que la resistencia no posee polaridad no hay inconveniente en cómo se conecte, también si conectamos la resistencia antes o después del LED esto no afecta; puesto que la corriente seria la misma en ambos casos.

**L.E.D.** Por su significado de sus siglas en ingles diodo emisor de luz constituido por material semiconductor dotado con dos terminales. Para conectar el LED correctamente hay que mirar por debajo de este y veremos como que de un lado tiene la base plana. Entonces tomaremos esa pata como el cátodo que ira a tierra y la otra como el ánodo que ira a 5v.

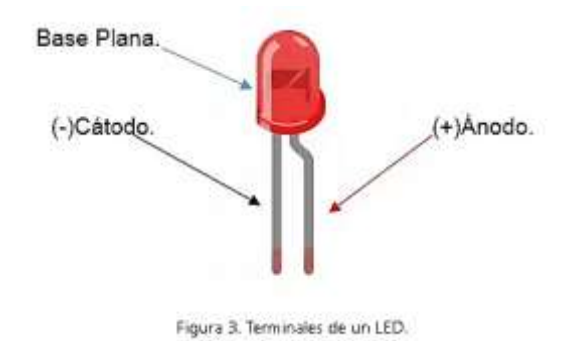

## **CONCEPTOS BÁSICOS.**

**CABLES:** Los usaremos para hacer nuestras conexiones en el protoboard.

**PROTOBOARD:** Al hacer conexiones en ella debemos tener en cuenta que las columnas (los agujeros que están en vertical) todas se encuentra conectadas entre sí, así evitaremos un mal funcionamiento o un corto.

**PULSADOR:** interruptor de presión para alternar entre encendido/apagado, es decir que tiene variaciones de "1" (5volts) y "0" (0 volts) lógico de alguna señal electrónica.

**SERVOMOTOR:** Un servomotor o comúnmente llamado servo, es un motor DC con la capacidad de ubicar su eje en una posición o ángulo determinado, internamente tiene una caja reductora la cual le aumenta el torque y reduce la velocidad, un potenciómetro encargado de sensar la posición del eje y una pequeña tarjeta electrónica que junto al potenciómetro forman un control de lazo cerrado.

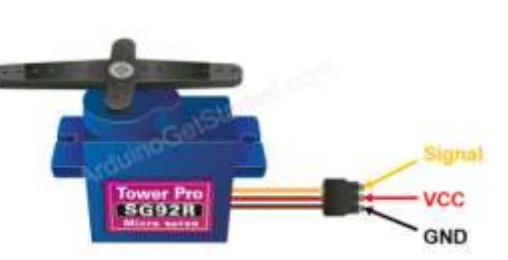

**DISEÑO DEL CIRCUITO:** La conexión eléctrica es realmente sencilla, se debe tener en cuenta las restricciones de los sensores y las fuentes de alimentación, observemos los siguientes sensores y elementos del circuito.

**ULTRASONIDO:** El funcionamiento es muy sencillo. El sensor envía una onda ultrasónica a través del disparador o trigger, rebota contra el objeto y el receptor o echo detecta la onda. Sabiendo cuánto ha tardado en viajar dicha onda, podemos saber la distancia.

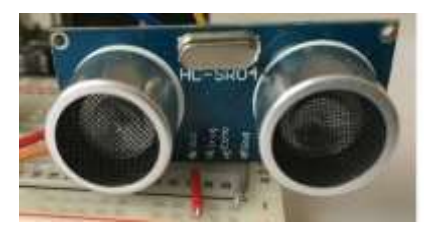

**DISEÑO DEL CIRCUITO:** La conexión eléctrica es realmente sencilla, aplicando la ley de Ohm

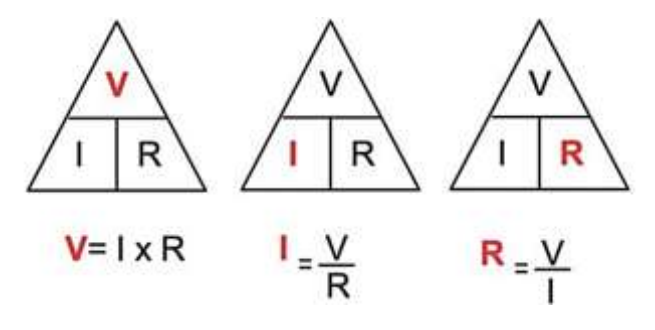

#### **PROGRAMACIÓN:**

Función void setup: Corresponde a una función de programación ue define las variables una única vez dentro del programa

**Ejemplo:** (En el siguiente ejemplo se puede observar como se define la salida del pin número 11 para el programa por única ocasión, para este código la salida OUTPUT siempre será a partir del pin 11.

void setup(){

pinMode(11, OUTPUT);

**Función void loop:** Corresponde a una función de programación que define el bucle o la función ejecutable.

Ejemplo: (En el siguiente ejemplo se puede observar cómo se define la salida del pin número 11 para el programa la función apagar LOW y encender HIGHT para un bucle.

void **loop**(){ digitalWrite(11,LOW); digitalWrite(11, HIGH); }

**Función delay:** Función de retraso o espera de la señal en milisegundos

```
Ejemplo: (Función de espera de 50 milisegundos) 
   delay(50);
```
## **Cálculo de la resistencia optima:**

En un circuito electrónico la corriente máxima permitida por el LED es de 20 mA, y la fuente de voltaje utilizada para la conexión es de 3.3V. Encontrar la resistencia optima **Solución**: Aplicamos la ley de Ohm

$$
R=\frac{V}{I}
$$

Reemplazamos los valores (Convertir los mA a A)

$$
R = \frac{3.3V}{0.02 A}
$$

$$
R=165\;Ohmios
$$

Respuesta: La resistencia optima para utilizar en el circuito es de 165 Ohmios

## **TALLER DE NIEVLACIÓN**

- **1.** Diseñe un código de programación utilizando las funciones loop y setup, de tal manera que encienda dos bombillos en los pines pares de las salidas digitales con intermitencia de 2 segundos utilizando la función delay, adjunte el diseño del circuito, adicionalmente adjunte los cálculos de la resistencia optima del circuito aplicando la ley de Ohm.
- **2.** En un código de programación, se evidencia en una línea de programación las siguientes operaciones como se muestra en el texto

```
void loop(){
 digitalWrite(11, HIGH); 
 delay (5000);
      }
   Es de esperarse que según el código 
   de programación se pretenda
```
**A.** Apagar una señal por 2 segundos

- **B.** Encender una señal por 5 segundos
- **C.** Apagar una señal y mantenerla por 5000 segundos
- **D.** Encender una señal por 5 segundos
- **3.** Para enviar una señal digital dentro de la función *digitalWrite*, para interrumpir una función se debe colocar dentro del paréntesis
- **A.** El pin de salida analógica de la señal y la función LOW
- **B.** El pin de salida digital de la señal y la función HIGH
- **C.** El pin de salida analógica de la señal y la función HIGH
- **D.** El pin de salida digital de la señal y la función LOW
- **4.** En el circuito mostrado en la figura, la fuente de alimentación es de 5V en DC, en el momento de diseñar el circuito la corriente máxima permitida es de 5 mili Amperios, el valor de la resistencia que debe aplicarse utilizando la ley de Ohm es de
- **A.** 550 Ω
- **B.** 660 Ω
- **C.** 333 Ω
- **D.** 125 Ω
- **5.** Un circuito se diseña a partir de la siguiente figura, es correcto afirmar que la fuente de voltaje en DC debe ser de

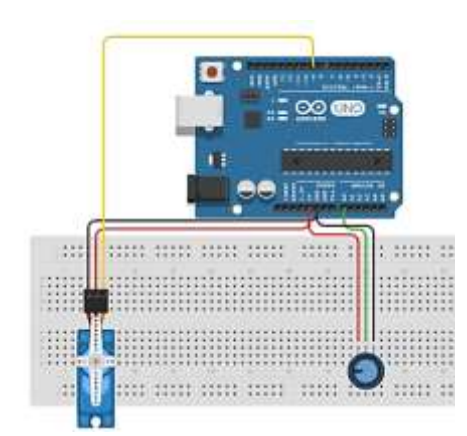

- **A.** 5V
- **B.** 3.3 V
- **C.** 9 V
- **D.** 1.5 V
- **6.** Explique de manera detallada cómo opera el sensor ultrasónico, además describa as entradas ECHO – TRIG y la alimentación del sensor
- **7.** Para el sensor ultrasónico la entrada VCC debe ser
- **A.** Una señal de salida de 5V
- **B.** Alimentación por 3.3 V
- **C.** Una señal analógica de 5V
- **D.** Alimentación de 5 V
- **8.** El siguiente código representa el uso de un servomotor conectado a una fuente de 5 V a corriente continua, cuya salida digital envié una señal a través del PIN digital 4 y su recorrido sea aproximadamente de 0° hasta 180°. Encuentre las líneas de código erradas en el programa

```
Línea 1. #include 
<Servo.h>
```

```
Línea 2. Servo servo2;
Línea 3. int PINSERVO = 
2;
Línea 4.int PULSOMIN = 
1000;
Línea 5. int PULSOMAX = 
2200;
Línea 6.void setup ()
Línea 7. {
Línea 8.servo1.attach 
(PINSERVO, PULSOMIN, 
PULSOMAX) ;
Línea 9.}
 Línea 10.void loop ()
Línea 11.{
Línea 12. servo1.write(0);
Línea 13.delay (5000);
Línea 14.servo1.write 
(180);
Línea 15.delay (5000);
Línea 16.Cierra llave
```
- **A.** Línea 16 únicamente
- **B.** Línea 3, 8, 12, 14 y 16 únicamente
- **C.** Línea 2, 12, 14 y 16 únicamente

**D.** Línea 2, 3, 8, 12, 14 y 16 únicamente

- **9.** El sensor ultrasónico modelo HR-SC es un sensor compatible con Arduino el cual consta de una alimentación eléctrica, un pin de entrada y salida de la señal digital ECHO y TRIG además de la conexión a tierra. Con base a la información anterior el voltaje nominal del sensor utilizado y recomendado por el fabricante es de
	- **A.** 5V
	- **B.** 3.3V
	- **C.** 9V
	- **D.** 1.5 V
- **10.** La frecuencia ultrasónica y la frecuencia emitida por el fabricante del sensor ultrasónico HR-SC de ARDUINO es en su orden de:
	- **A.** 20000 Hz y 40 kHz
	- **B.** 20000 Hz y 400 kHz
	- **C.** 20000 Hz y 4000 kHz
	- **D.** 20000 Hz y 40000 kHz
- **11.** Un sensor ultrasónico funciona a partir de una señal eléctrica que emite la placa de Arduino, al emitir una señal el sensor ultrasónico emite un sonido de alta frecuencia entre los 20000 Hz y 400000 Hz respectivamente. El pulso se emite

desde la salida ECHO, el sonido rebota en la superficie y regresa para ser captado por la entrada TRIG. El tiempo de recepción de la señal se mide en microsegundos, por lo que un microsegundo equivale a 0,000001 s respectivamente.

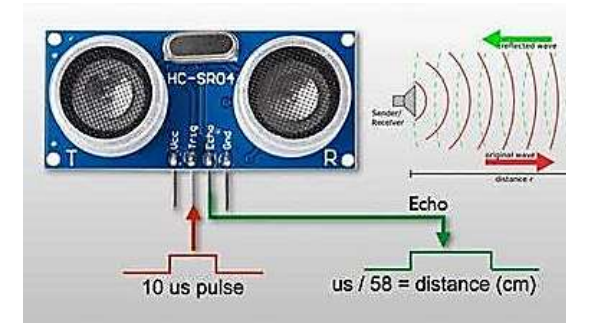

Dentro de la programación se requiere escribir la ecuación que permite encontrar la distancia que medirá el sensor ultrasónico, para ellos se refiere a las ecuaciones de M.R.U. donde la velocidad del sonido se asume como una constante cuyo valor es de 340 m/s. Cómo debería escribir la ecuación en la línea de programación dentro de la función loop

- **A.** distancia=340\*t/0,00001;
- **B.** distancia=340\*t\*0,00001;
- **C.** distancia=340\*t\*0,00001+200 00;
- **D.** distancia=340\*t\*0,00001+400 000;
- **12.** El siguiente sensor es utilizado en diferentes proyectos de Arduino los cuales son ampliamente empelados en el uso de la robótica debido a que permite aplicar movimiento a los objetos como lo indica en la figura

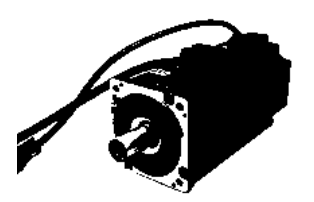

Sin embargo no tienen la limitación de movimiento a 180° sino que pueden ejercer el sentido de giro que se desee.

- **A.** Servomotor DC
- **B.** Servomotor AC
- **C.** Motor DC
- **D.** Motor AC
- **13.** La placa de Arduino UNO es ampliamente utilizada en la electrónica, por su economía y fácil acceso. Sin embargo, la placa de Arduino es

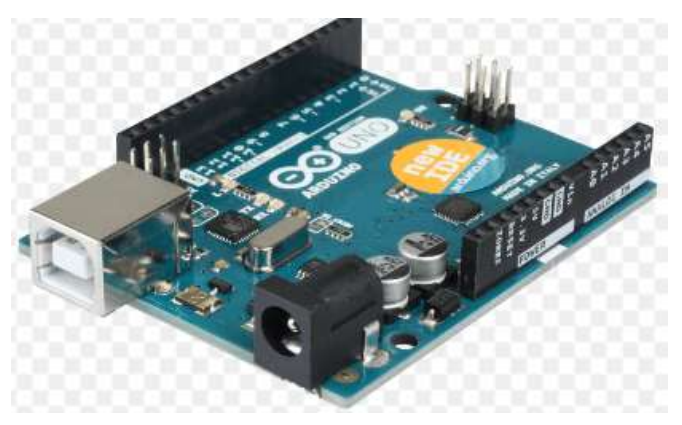

- **A.** Un microcontrolador sin extensión para placa
- **B.** Un microcontrolador con extensión de placa
- **C.** Un Servomotor con extensión de placa
- **D.** Un procesador integrado sin extensión de placa
- **14.** La línea de código "delay" es utilizada para

\_\_\_\_\_\_\_\_\_\_\_\_\_\_\_\_\_\_\_\_\_\_\_\_\_\_\_\_\_ \_\_\_\_\_\_\_\_\_\_\_\_\_\_\_\_\_\_\_\_\_\_\_\_\_\_\_\_\_

**15.** La línea de código para controlar un servomotor en conjunto con el diseño del circuito podría ser elaborado en una propuesta. Elabore dicha propuesta: